- 7. Правила отпуска леса на корню в лесах Республики Беларусь: постановление Совета Министров Pecn. Беларусь от 29.03.2002 № 383. - Минск, 2002. - 25 с.
- 8. Цветков, В.Я. Геоинформационные системы и технологии / В.Я. Цветков. - M.: Финансы и статистка, 1998. - 257 с.
- 9. Хомяк, Я.В. Проектирование сетей автомобильных дорог / Я.В. Хомяк. M.: Транспорт, 1983. - 206 с.
- 10. Алгоритмы и программы решения задач на графах и сетях / М.И. Нечепуренко [и др.]. - Новосибирск: Сиб. отд., 1990. - 515 с.
- 11. Bavbel, J.I. Development of The design technique forest road network for effective transport development of woodland in Belarus / J.I. Bavbel, P.A. Lyshchik // Materials, Methods and Technology. International Scientific Publications. - Bulgaria: Info Invest, 2008. - Vol. 2. - Part 1. - P. 116-124.

# **ОБНОВЛЕНИЕ ИНФОРМАЦИИ В ЗИС НА ОСНОВЕ РЕЗУЛЬТАТОВ ТАХЕОМЕТРИЧЕСКОЙ СЪЕМКИ**

#### *Другаков П.В., канд. техн, наук, доц.*

## *(Белорусская государственная сельскохозяйственная академия, Горки)*

*Рассматривается технология обновления данных в слоях Lands obj земельно-информационной системы. Технология основана на использовании результатов обработки материалов тахеометрической съемки в программном комплексе Credo.*

Земельно-информационная система (ЗИС) районного уровня в Республике Беларусь представляет собой совокупность цифровых картографических материалов и базы данных земельно-кадастрового содержания; содержит информацию о земельных участках, их границах и административно-территориальной принадлежности, распределении земель по категориям и видам прав на землю, землевладельцах и землепользователях, видах земель (земельное покрытие) и их мелиоративном состоянии, ограничениях землепользования, текущих изменениях в составе и распределении земель, а также элементы топографического содержания. По точности отображения ситуации ЗИС соответствует топографическим картам масштаба 1:2000 в населенных пунктах и 1:10000 на остальных территориях.

Работы по созданию ЗИС в Беларуси ведутся более 10 лет. За это время структура данных существенно изменилась, появлялись новые слои, добавлены топологические правила. Для хранения данных начала использоваться или настольная, или сетевая СУБД. Сейчас в модели данных ЗИС уже 20 слоев, для которых существует 30 топологических правил [1]. Основные векторные слои приведены в таблице.

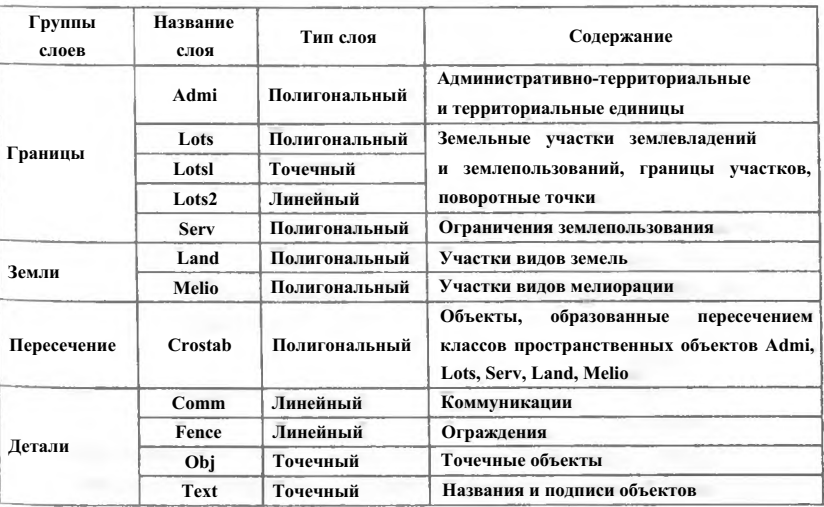

#### **Основные векторные слои данных локальной ЗИС**

Большое внимание в ЗИС уделено слоям земельных участков. Они описываются тремя слоями: точечным, линейным и площадным. Первый слой описывает межевые знаки, способ их закрепления и определения координат; второй слой - способ закрепления на местности (например, по ручью, по стене здания и др.); третий слой - непосредственно сам участок. Именно на описание топологических отношений между объектами этих трех слоев направлены 10 правил из 30.

Ежегодно в каждой области создаются ЗИС на 1 - 2 района. Процесс создания новых ЗИС должен сопровождаться постоянным обновлением информации в существующих. А в этом направлении имеются серьезные проблемы. Земельно-информационная система долгое время использовалась только как источник выкопировок, а не полноценная информационная система. По этой причине информация в ЗИС утратила сою актуальность.

**299**

C 2004 года вопрос актуальности данных ЗИС стал очень остро. В районах, в которых созданы ЗИС, отчет об использовании земель стали готовить на основе этих систем. Информацию о земельных участках с того момента стали постоянно обновлять. Но информация в других слоях могла не корректироваться с момента создания ЗИС. Использование ЗИС в государственном кадастровом учете земель требует оперативного обновления топографической информации слои Lands, obj, text.

Эксплуатацией и обновлением Локальных ЗИС занимаются землеустроительные и геодезические службы соответствующих районов (городов), РУП «Проектный институт Белгипрпозем» и его дочерние предприятия. В республике сейчас выполняется большой объем различных топографических съемок. Их выполняет и Институт белгипрозем.

Значительная часть топографических съемок выполняется электронными тахеометрами, а обработка результатов происходит на ЭВМ. И задача выполненных исследований состоит в том, чтобы разработать технологию передачи результатов обработки материалов тахеометрической съемки в среду ГИС ArcGIS или ArcView для обновления данных ЗИС.

Материалы топографических съемок обрабатываются в программном комплексе CREDO. При этом используются 2 программы CREDO-DAT и CREDO Топоплан.

Программа CREDO DAT обеспечивает сбор и обработку топографической информации.

Топоплан служит для окончательного оформления топографически» планов (создания объектов по промерам, построения горизонталей).

Исследования по конвертированию данных в среду ЗИС выполнялись на примере материалов тахеометрических съемок, полученных при съемке электронными тахеометрами и обработанных в Credo-DAT. CREDO DAT позволяет экспортировать результаты в SHP формат системы ArcView. После экспорта данных из CredoDAT они были подгружены в ГИС ArcView. При экспорте результатов обработки материалов тахеометрической съемки возникают проблемы, связанные *с* несоответствием встроенного классификатора CREDO DAT и классификатора ArcView. Корректно с точки зрения ЗИС отобразились точечные объекты, а из площадных - здания и контуры растительности. Остальные объекты (дороги, огражденные участки) показаны как линейные объекты, что требует преобразования типов. Также площадные объекты раскиданы по разным тематическим слоям. А в ЗИС они должны находиться в одном слое. Избежать проблемы можно, настроив классификатор CREDO DAT как копию клас-

**300**

сификатора ЗИС. В этом случае будет полное соответствие между классификаторами. Настройка классификатора требует значительного времени. Часто заказчики топографической информации требуют представления результата в электронной форме. При этом данные должны быть представлены в соответствии с классификатором CREDO или собственным классификатором заказчика. Это ограничивает возможность данного пути решения проблемы. По этой причине приходится экспортировать результаты в соответствии со стандартными настройками CREDO, а затем выполнять их корректировку.

Корректировка информации выполнялась в программе ArcView. Требовалось свести в один слой информацию об объектах, хранящихся в слоях: растительные объекты, строения здания и прочие. Для этого целесообразно использовать мастер пространственных операций.

Для присвоения объектам кодов по классификатору ЗИС была создана таблица соответствия кодов двух классификаторов. Выполняя соединения таблиц и вычисления в атрибутивной таблице, объектам были присвоены коды ЗИС. После этого были нанесены отсутствующие объекты в разрывах, например, дворовые территории. После окончания работ по редактированию данных они были импортированы в персональную базу географических данных ЗИС.

Если обработка материалов выполнялась и в программе Топоплан, то здесь процедура экспорта данных несколько сложнее. Программа Топоплан для хранения данных использует СУБД MS ACCESS. Эту же СУБД использует ГИС ArcGis для хранения данных в персональной базе географических данных. Но модели данных оказываются несовместимыми. Возникает задача преобразования одной модели в другую.

В семействе программных продуктов Credo для этих целей конвертирования используется программа Credo Converter. Она используется для экспорта данных из приложений Топоплан и Генплан. В текущей версии реализован экспорт данных в форматы DXF и MID/MIF. Формат SHP в данной версии не поддерживается. Но в ArcView возможен импорт из MID/MIF файлов, а также корректная работа с DXF файлами при подключенном модуле CAD reader.

Используя Credo Converter, данные топографической съемки были экспортированы и в формат MID/MIF, и DXF (AutoCAD 2000).

Географическая информационная система ArcView имеет конвертор файлов MIF2SHP, но более удобным является использование модуля MapInfo Conversion 1.0, так как он имеет графический интерфейс и запускается из среды ArcView.

Используя указанный модуль, в формат SHP были преобразованы 12 файлов. Здесь, как в случае импорта из CREDO DAT, требовалось выполнить: преобразование типов объектов, объединение плошадных объектов из разных тематических слоев в один слой, присвоение кодов ЗИС и импорт в персональную базу географических данных ЗИС.

При использовании в качестве обменного формата DXF процедура импорта становится сложнее.

При экспорте из Топоплана площадные объекты разбиваются на линейные примитивы, и полностью теряется семантика объектов. В этом случае для малых участков съемки проще выполнить повторную векторизацию объектов, используя в качестве подложки DXF файл. Для этого в ArcView нам необходимо подключить модуль **Advanced Editor** [2]. Этот модуль позволяет выполнять создание и редактирование объектов, совмещая их примитивы (линии, углы) с объектами других слоев. Для настройки параметров векторизации используются окна 2, 3 (рис. 1).

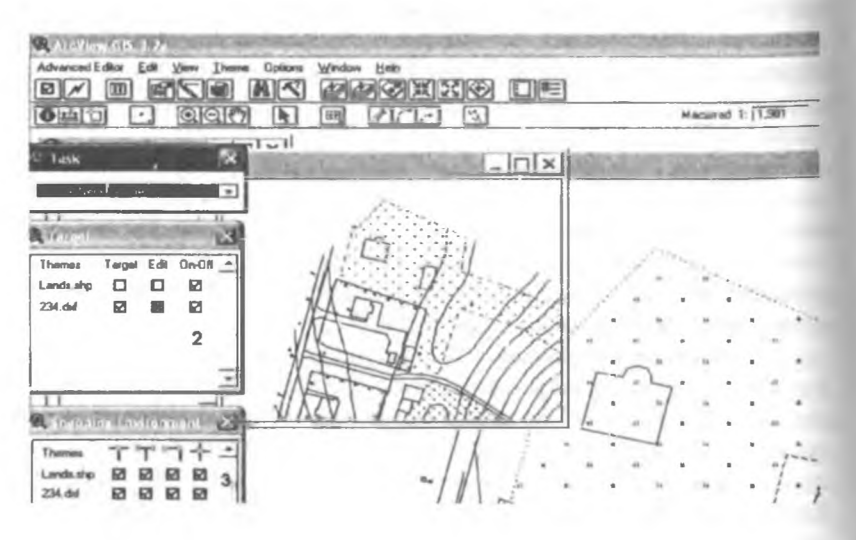

**Рис. 1. Работа с модулем Advaaced Editor**

В окне 2 указывается редактируемая и доступная темы.

В окне 3 настраиваются параметры примыкания (топология) объектов как внутри темы, так и к объектам других тем. Работа с данным модулем аналогична работе со стандартными средствами редактирования ArcGIS.

Используя модуль **Advanced Editor,** был создан слой Lands, объекты которого описаны в соответствии с классификатором ЗИС. Затем данные были импортированы в персональную базу географических данных ЗИС.

Помимо проблемы согласования типов данных необходимо согласовать и системы координат. Часто топографические выполняются в местных и условных системах координат. Если речь идет о местной системе координат, то проблем не возникает. Для нее существует ключ перехода в СК42.

В последние годы на создание и поддержание геодезической сети выделялось недостаточно средств и плотность пунктов геодезической опоры не соответствует предъявляемым требованиям топографических съемок. По этой причине многие организации топографические съемки проводят в условных системах координат. Как следствие, отсутствует возможность проконтролировать саму съемку, происходят накладки снимаемых объектов и перерасход средств на съемочные работы. Результаты съемок одного участка, выполненных разными исполнителями, невозможно свести воедино. Но если результаты съемки представлены в виде цифровой модели, то при помощи средств ГИС или САПР можно выполнить совмещение данных с минимальными затратами и искажениями.

Так, в среде ArcMAP, используя инструменты Векторная транс**формация,** трансформацию векторного слоя можно выполнить методами аффинного и проективного преобразований, преобразования подобия, резинного листа, подгонки границ. В нашем случае цифровая модель местности составлена в условной системе координат. Но имеются твердые точки местности, которые опознаются на ЗИС.

Используя метод аффинного преобразования, были выполнено трансформирование рассмотренного фрагмента. В результате трансформации относительное линейное искажение объектов не превысило 1:2000. Это позволяет судить о хорошо подобранных опорных точках для трансформации.

На основании проделанной работы можно рекомендовать следующую технологию работ по обновлению информации в ЗИС на основе материалов тахеометрической съемки (рис. 2).

На основании выполненных исследований можно сделать следующие выводы:

1) для решения задачи учета земель с помощью ЗИС необходимо поддерживать информацию о земельных участках в ЗИС в актуальном состоянии. Обновление информации возможно на основе топографических съемок. Для этих целей предлагается использовать описанную выше технологию;

**303**

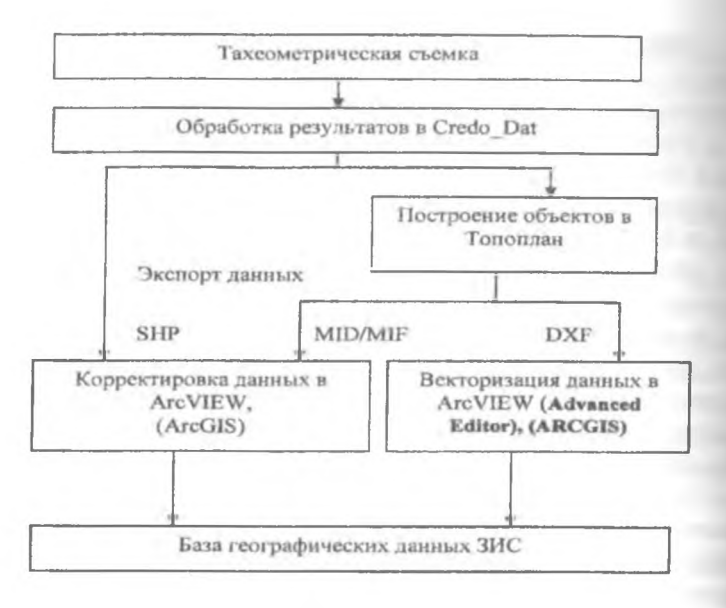

**Рис. 2. Технологическая последовательность подготовки данных для обновления ЗИС**

2) в Республике Беларусь в настоящее время выполняется большой объем наземных топографических съемок. Но их результаты почти не применяются при обновлении информации в ЗИС. По этой причине необходимо разработать нормативную базу, которая обязывала бы все субъекты, выполняющие топографические съемки, предоставлять результаты в электронной форме органам, ответственным за ведение ЗИС, для корректировки данных.

### ЛИТЕРАТУРА

- 1. Земельно-информационная система Республики Беларусь. Порядок создания: ТКП 055-2006 (03150). - Введ. с 01.03.07.
- 2. Advanced Editor, ESRI support center [Электронный ресурс]. Режим доступа: http://arcscripts.esri.com/details.asp7dbid= 15298 (2.11.2008).